## **Installing INK Cartridges on EPSON 4880 Printer**

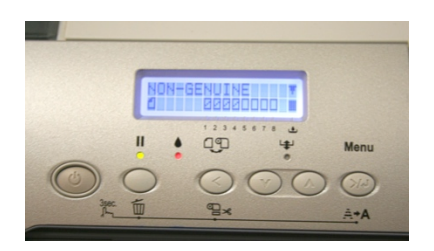

When you first install our cartridges, you'll se the message: "NON-GENUINE" and a down arrow.

Note the blinking crossed symbols on the left indicating those four cartridges are not ready yet.

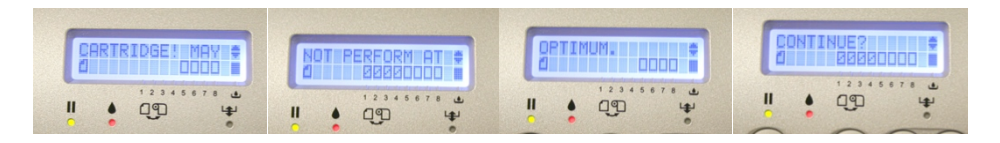

Press the arrow down 5 times to see the complete message:

NON-GENUINE CARTRIDGE! MAY NOT PERFORM AT OPTIMUM. CONTINUE?

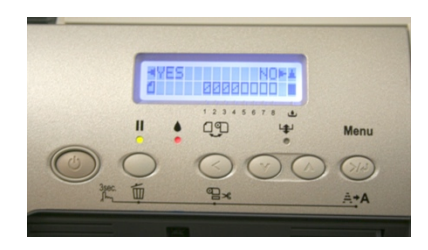

You'll then see a confirmation "YES NO". Press the left arrow to confirm, a new message will show:

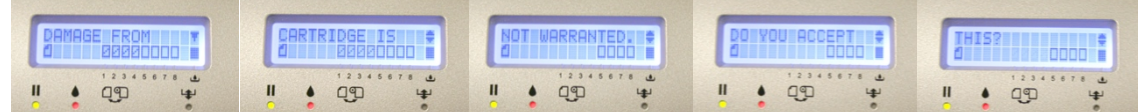

As you did before, press the down arrow 5 times until the whole message scrolls:

DAMAGE FROM **CARTRIDGE IS** 

NOT WARRANTED. DO YOU ACCEPT THIS?

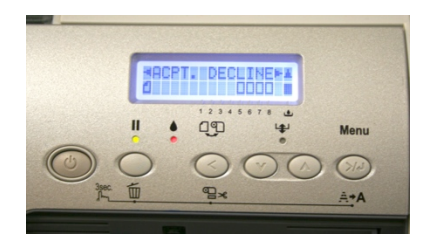

And then a confirmation "ACPT. DECLINE", just press the left arrow to select ACPT. (ACCEPT).

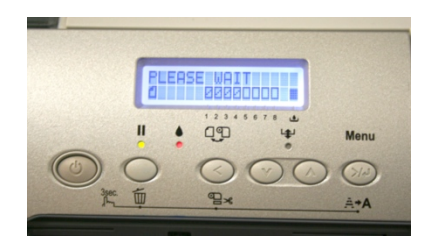

Once you do this, "PLEASE WAIT" will show on the screen, after a few seconds the "READY" message will show and all the cartridge symbols will be whole.

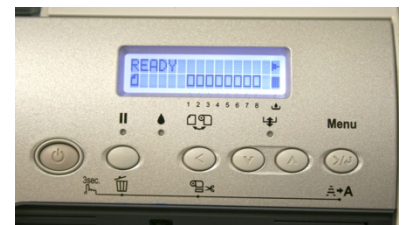

At this point you're ready to use your printer as usual.

**Thanks for using Our Inks**.